## ЭЛЕКТРОННЫЕ ТАБЛИЦЫ: ПРИМЕНЯЕМ С ПОЛЬЗОЙ

## Усовершенствованная версия градуировочного графика

Для версий: Microsoft Office 2013 LibreOffice 64

Данную заметку можно рассматривать как продолжение пункта «Построение градуировочных графиков» (Пособие, с. 57). Описанное там можно дополнительно усовершенствовать, причём потребность в этом может быть связана со следующей ситуацией. возникающей в лабораторной практике.

Градуировочная зависимость имеет довольно ограниченный «срок годности» и её регулярно нужно переснимать. На моей памяти никогда не было такого, чтобы при этом все заново измеренные значения аналитического сигнала у стандартных образцов в точности совпали со всеми предыдущими. Это приводит к тому, что новая градуировочная линия отличается от старой - либо слегка меняется угол её наклона, либо вся линия смещается чуть выше или ниже. Поэтому чтобы правильно выполнить расчёт концентрации определяемого вещества в исследуемом образце, нужно в ячейках "G5" и "G6" листа указать обновлённые значения коэффициентов а и b уравнения прямой. При замене данных в ячейках со значениями концентраций определяемого вещества  $x$  и соответствующих им величин аналитического сигнала у, табличный процессор отобразит на графике пересчитанные коэффициенты (обновлённый вид уравнения линии) - их-то и надо будет не забыть заново вписать в указанные выше ячейки.

Если же при этом учесть влияние человеческого фактора, то не исключена возможность, что после ввода значений  $x - y$  новой градуировки ручная замена коэффициентов можно быть запамятована, в итоге получится неправильное значение концентрации, поскольку она окажется рассчитанной фактически по старой калибровке.

Чтобы этого избежать, удобнее и надёжнее сделать так, чтобы коэффициенты а и b в "G5" и "G6" вычислялись сами. Вот именно этот расчёт и предлагается реализовать при «апгрейде» градуировочного графика.

Уравнение прямой линии табличный процессор вычисляет с использованием метода наименьших квадратов (МНК), поэтому сначала придётся позанудствовать и дать краткое описание этого метода.

Итак, пусть у нас есть *п* стандартных образцов с концентрациями определяемого компонента  $x_1, x_2, \ldots, x_n$ , а измеренные соответствующие значения аналитического сигнала равны  $y_1, y_2, \ldots, y_n$ . Если зависимость  $y=f(x)$  носит линейный характер, то оптимальной аппроксимирующей линией будет такая, коэффициенты которой являются решением следующей системы уравнений (под оптимальной в МНК понимается линия, для которой минимальна сумма квадратов всех отклонений каждого измеренного значения  $v_i$  от «теоретического» значения  $ax_i + b$ ):

$$
\begin{cases} \left(\sum_{i=1}^{n} x_i^2\right) a + \left(\sum_{i=1}^{n} x_i\right) b = \sum_{i=1}^{n} x_i \cdot y_i \\ \left(\sum_{i=1}^{n} x_i\right) a + n \cdot b = \sum_{i=1}^{n} y_i \end{cases} \tag{1}
$$

Решение системы «на лету» удобно выполнять с использованием метода Крамера, вскользь упоминавшегося в пункте «Реализация метода Монте-Карло» (Пособие, с. 85). Рассмотрим систему из двух линейных уравнений с двумя неизвестными а и b:

$$
\begin{cases}\nk_{11} \cdot a + k_{12} \cdot b = k_{13} \\
k_{21} \cdot a + k_{22} \cdot b = k_{23}\n\end{cases}
$$

Сначала вычисляется так называемый основной определитель системы  $\Delta$  (он состоит из коэффициентов, стоящих перед неизвестными переменными в левых частях уравнений):

$$
\Delta = \begin{vmatrix} k_{11} & k_{12} \\ k_{21} & k_{22} \end{vmatrix} = k_{11} \cdot k_{22} - k_{21} \cdot k_{12} ,
$$

затем - определители  $\Delta_a$  и  $\Delta_b$  (они составляются аналогично  $\Delta$ , только в них коэффициенты перед соответствующей неизвестной переменной заменяются числом из правой части уравнения):

$$
\Delta_a = \begin{vmatrix} k_{13} & k_{12} \\ k_{23} & k_{22} \end{vmatrix} = k_{13} \cdot k_{22} - k_{23} \cdot k_{12} \; ; \; \Delta_b = \begin{vmatrix} k_{11} & k_{13} \\ k_{21} & k_{23} \end{vmatrix} = k_{11} \cdot k_{23} - k_{21} \cdot k_{13}
$$

После этого можно вычислить сами а и b:

$$
a=\frac{\Delta_a}{\Delta};\;b=\frac{\Delta_b}{\Delta}.
$$

Допустим у нас имеются такие значения концентраций х и аналитического сигнала у:

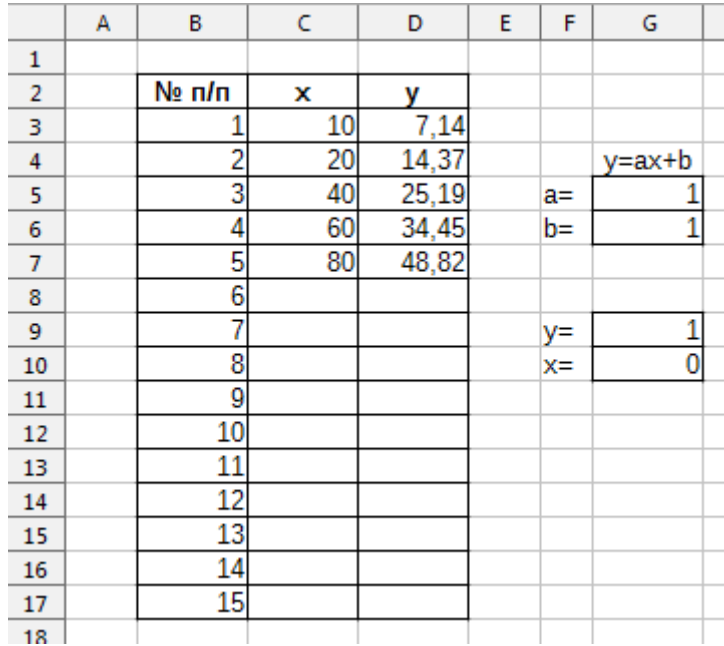

Прежде чем, начать решать систему уравнений, нужно посчитать значения коэффициентов в (1), а для этого необходимо знать суммы по  $x_i$ ,  $y_i$ ,  $x_i$ ,  $y_i$ ,  $x_i^2$ , а также  $n-$  общее количество пар значений  $x - y$ . Сделать это можно таким образом:

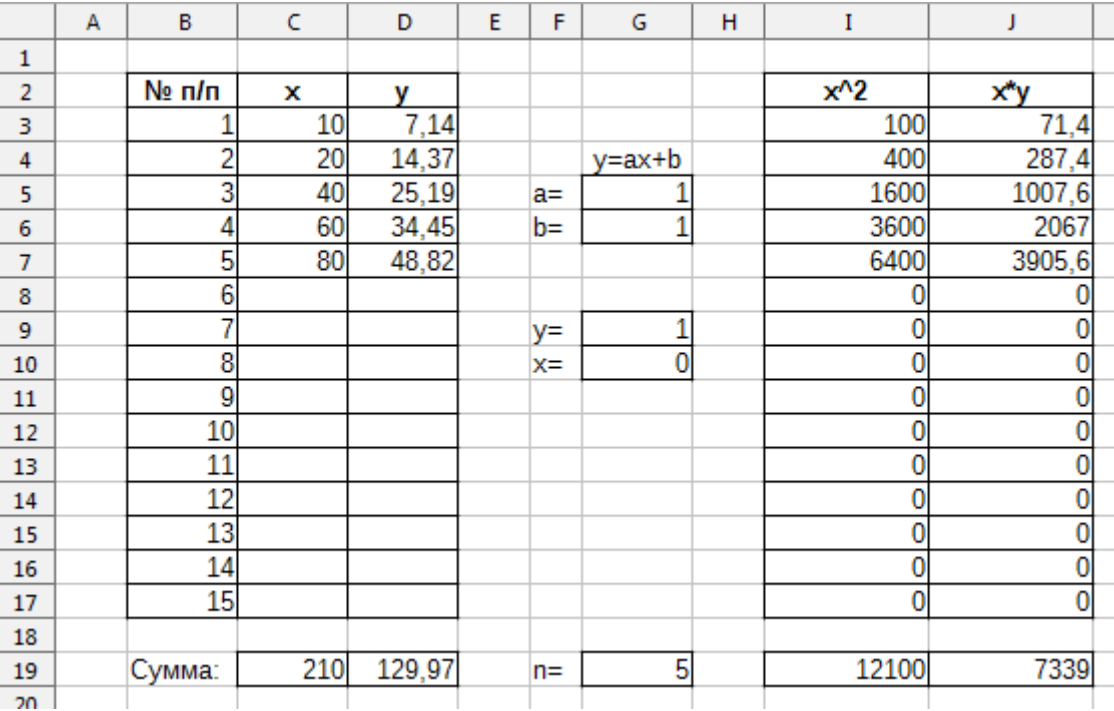

В диапазонах "I3:I17" и "J3:J17" вычисляются значения *x* 2 *<sup>i</sup>* и *xi*·*yi* по формулам (показано на примере ячеек "I3" и "J3" соответственно):

$$
=C3^2
$$

$$
=C3*D3
$$

В ячейке "G19" подсчитывается *n* по формуле:

 $=$ СЧЁТ (С $3:$ C $17$ )

 $=$ COUNT $(C3:C17)$ 

При помощи функции

 $=$ СУММ $($ 

 $=$ SUM $($ 

в ячейках "C19", "D19", "I19" и "J19" вычисляются необходимые суммы по диапазонам "C3:C17" (*xi*), "D3:D17" (*yi*), "I3:I17" (*x* 2 *<sup>i</sup>*) и "J3:J17" (*xi*·*yi*) соответственно.

Теперь можно переходить к вычислению определителей Δ, Δ*<sup>a</sup>* и Δ*<sup>b</sup>* . Для этого можно разместить элементы каждого из определителей в отдельном блоке ячеек, введя в них формулы, которые просто дублируют уже вычисленные перед этим значения сумм (а также *n*):

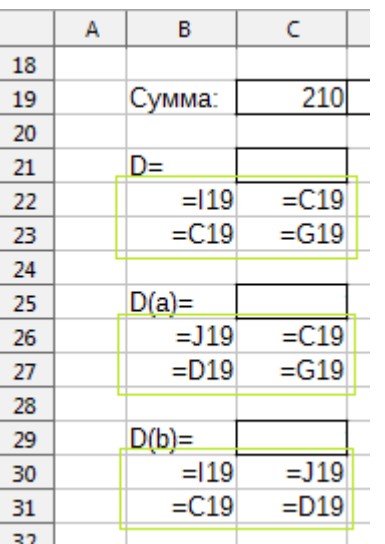

Следующий шаг – нахождение значений определителей. Для этого сперва в ячейку "C21" нужно ввести формулу:

 $=$ МОПРЕД(B22:C23)

 $=$ MDETERM(B22:C23)

Использованная в ней функция вычисляет величину определителя, который указан в качестве её аргумента, представляющего собой квадратный массив (диапазон) ячеек.

Чтобы посчитать два остальных определителя, достаточно скопировать формулу из "C21" в "C25" и "C29". Последний этап – собственно нахождение коэффициентов *a* и *b* уравнения линии выполняется вводом формул в ячейки "G5" (*a*) и "G6" (*b*) соответственно:

$$
=C25/C21
$$
  
=C29/C21

Хотелось бы напомнить, что при наличии в ячейке "G10" формулы вида  $=(G9-G6)/G5$ 

будет выполняться расчёт концентрации вещества в исследуемом образце на основании значения аналитического сигнала и градуировки. В связи с этим выходит, что в получившейся программе ячейки листа, в которые должны вводится эмпирические данные – это "G10" и "C3:D17", остальные же ячейки (прежде всего те, которые содержат формулы) трогать не следует, поэтому для большей надёжности при желании можно установить защиту листа (*Пособие*, с. 55).

В учебных целях приведённые расчёты выполнены достаточно развёрнуто для большей наглядности и понятности последовательности действий при вычислениях. Разумеется, их можно сократить, действуя по одному из следующих вариантов.

В первом варианте в ячейке "I19" можно указать формулу вида:

 $=$ СУММКВ $(C3:C17)$ 

$$
=
$$
SUMSQ (C3:C17)

Использованная в ней функция вычисляет сумму квадратов значений указанного в качестве аргумента диапазона ячеек, в данном случае –  $\sum_{i=1}$ *n*  $x_i^2$ , в связи с чем отпадает необходимость сначала вычислять каждое значение *x* 2 *<sup>i</sup>* по отдельности в диапазоне "I3:I17", а затем складывать их. Далее, в ячейке "J19" следует разместить вот такую формулу:

 $=$ CYMMIIPO $M$ 3B(C3:C17;D3:D17)

 $=$ SUMPRODUCT (C3:C17; D3:D17)

Функция в ней может содержать несколько аргументов (в данном случае - два), каждый из которых представляет собой диапазон ячеек. Работает она так: перемножает числа из соответствующих ячеек разных диапазонов (здесь - значения  $x_i$  с соответствующими им значениями у<sub>і</sub>) и складывает их между собой. Таким образом, приведённая формула считает  $\sum x_i y_i$ , избавляя от потребности делать эти вычисления раздельно в ячейках "J3:J17".

Второй вариант сокращения значительно более «экстремальный», поскольку в нём все вычисления сводятся всего к двум формулам. Из МНК и метода Крамера следует, что коэффициенты уравнения аппроксимирующей линии выражаются так:

$$
a = \frac{\Delta_a}{\Delta} = \frac{\left| \sum_{i=1}^n x_i \cdot y_i \right| \sum_{i=1}^n x_i}{\left| \sum_{i=1}^n y_i \right|} = \frac{n \cdot \sum_{i=1}^n x_i \cdot y_i - \sum_{i=1}^n x_i \cdot \sum_{i=1}^n y_i}{n \cdot \sum_{i=1}^n x_i^2 - \left( \sum_{i=1}^n x_i \right)^2},
$$
\n
$$
b = \frac{\Delta_b}{\Delta} = \frac{\left| \sum_{i=1}^n x_i^2 \sum_{i=1}^n x_i \cdot y_i \right|}{\left| \sum_{i=1}^n x_i \sum_{i=1}^n y_i \right|} = \frac{\sum_{i=1}^n x_i^2 \cdot \sum_{i=1}^n y_i - \sum_{i=1}^n x_i \cdot \sum_{i=1}^n x_i \cdot y_i}{\left| \sum_{i=1}^n x_i^2 \sum_{i=1}^n x_i \right|} = \frac{\sum_{i=1}^n x_i^2 \cdot \sum_{i=1}^n y_i - \sum_{i=1}^n x_i \cdot \sum_{i=1}^n x_i \cdot y_i}{n \cdot \sum_{i=1}^n x_i^2 - \left( \sum_{i=1}^n x_i \right)^2}.
$$

Эти равенства, записанные в нотации табличного процессора, можно поместить в ячейках "G5" (коэффициент *a*):

 $= (C4ET (C3:C17) * CYMMTPOM3B (C3:C17; D3:D17) -$ CYMM(C3:C17)\*CYMM(D3:D17))/(CYËT(C3:C17)\*CYMMKB(C3:C17)- $CYMM(C3:C17)^2)$ 

```
=(COUNT (C3:C17) * SUMMARY (C3:C17; D3:D17) -SUM(C3:C17) *SUM(D3:D17)) / (COUNT(C3:C17) *SUMSO(C3:C17) -
                     SUM(C3:C17)^2)
```
и "G6" (коэффициент b):

 $=$  (CYMMKB (C3:C17) \*CYMM (D3:D17) -CYMM (C3:C17) \* CYMMITPOM3B (C3:C17; D3:D17) ) /  $(C4ET(C3:C17) * CYMMKB(C3:C17) - CYMM(C3:C17) ^2)$ 

 $= (SUMSQ (C3:C17) * SUM (D3:D17) -$ SUM(C3:C17) \* SUMPRODUCT(C3:C17; D3:D17)) /  $(COUNT(C3:C17) * SUBQ(C3:C17) - SUM(C3:C17) ^2)$ 

Как видно, все необходимые расчёты размещены весьма компактно и не «размазаны» по листу, но вместе с тем подобные формулы в силу своей громоздкости трудны для восприятия, особенно для тех, кто только начал осваивать работу с электронными таблицами.

В качестве финального оформительского штриха рекомендуется добавить на график с градуировочной линией ещё один ряд данных (Пособие, с. 78), состоящий лишь из одной пары значений х и у (то есть из одной точки) - значений ячеек "G10" и "G9". Это позволит наглядно отмечать место расположения на графике (в серединной области, в районе одного из краёв или за его пределами) измеренной величины аналитического сигнала у исследуемого образца. После настроек параметров маркера такого дополнительного ряда результат может выглядеть примерно следующим образом:

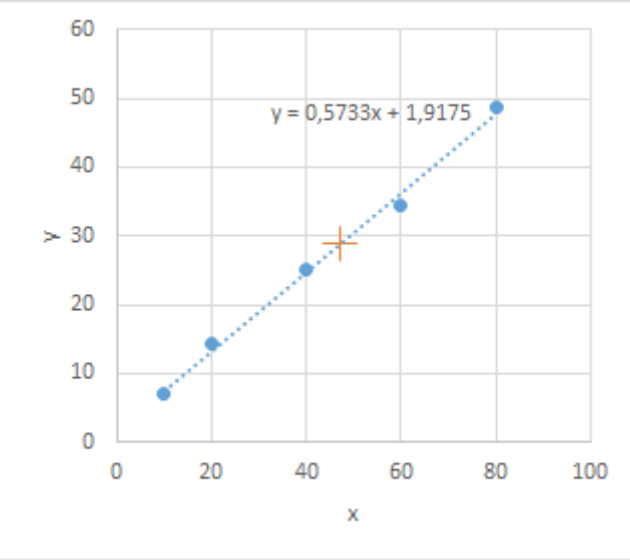

© Широков Александр, 06.09.2020